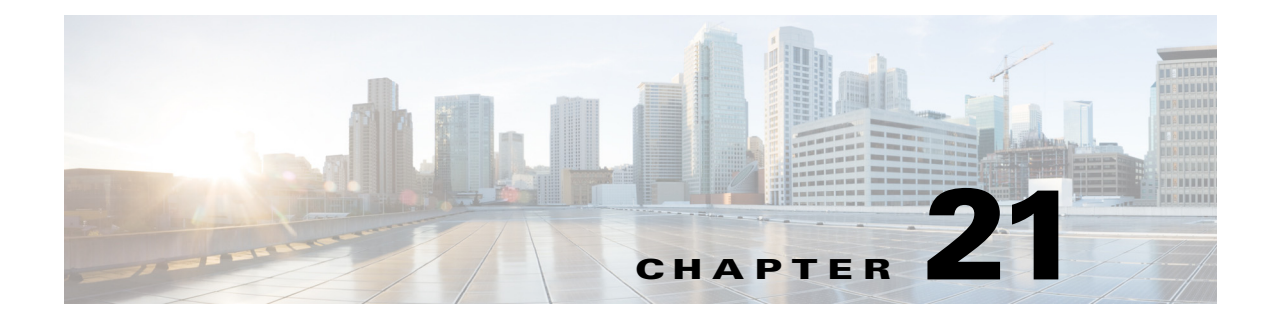

# **SCEP** の設定

### **SCEP** の概要

Simple Certificate Enrollment Protocol は、ネットワーク機器およびソフトウェアの製造業者が使 用するプロトコルであり、一般ユーザの大規模導入に対する証明書の処理を簡素化します。この プロトコルは、標準ネットワーク ユーザが電子的かつできるだけ容易にデジタル署名を要求で きるよう、デジタル証明書の発行ができるだけスケーラブルになるように設計されています。

Cisco Aironet Autonomous アクセス ポイントでは、このプロトコルは、大規模導入で自動登録と デジタル署名の更新を行うために実装されています。

#### **SCEP** サーバの設定

 $\overline{\mathsf{I}}$ 

グローバル コンフィギュレーション モードを開始し、次のコマンドを実行して SCEP サーバを 設定します。

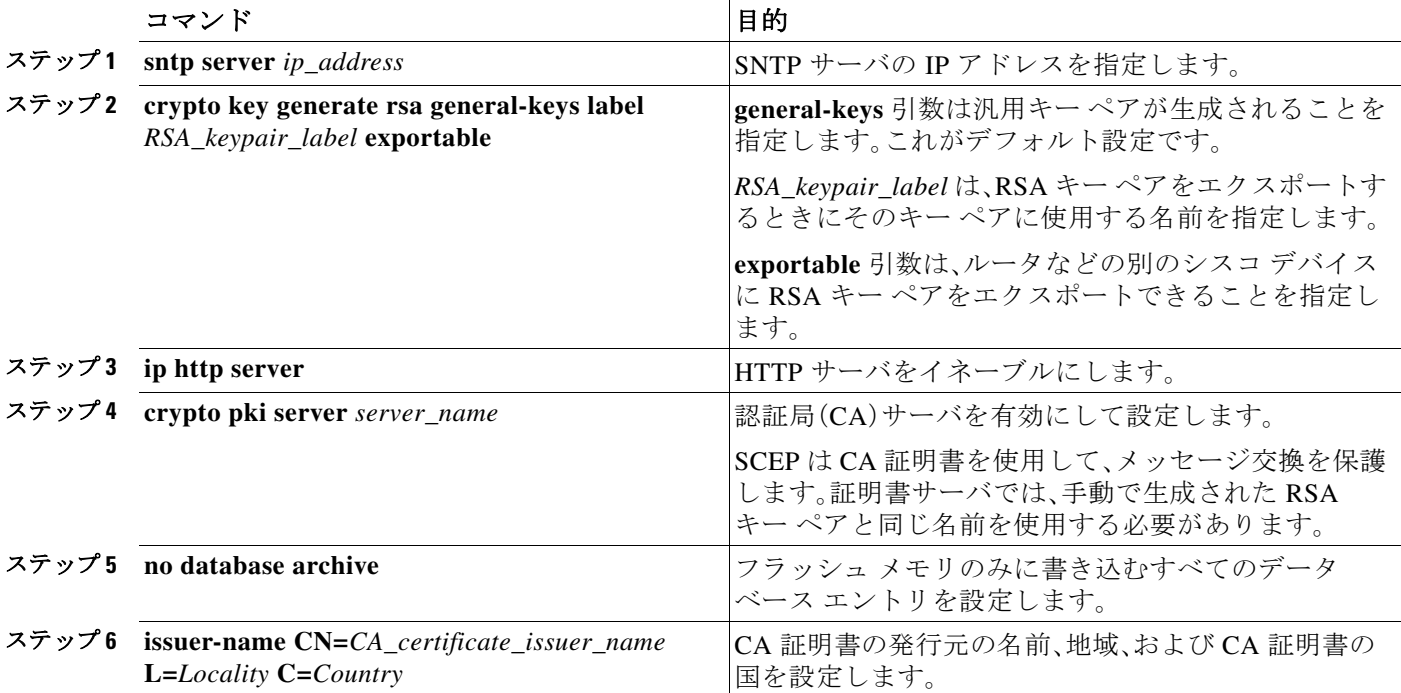

 $\mathbf I$ 

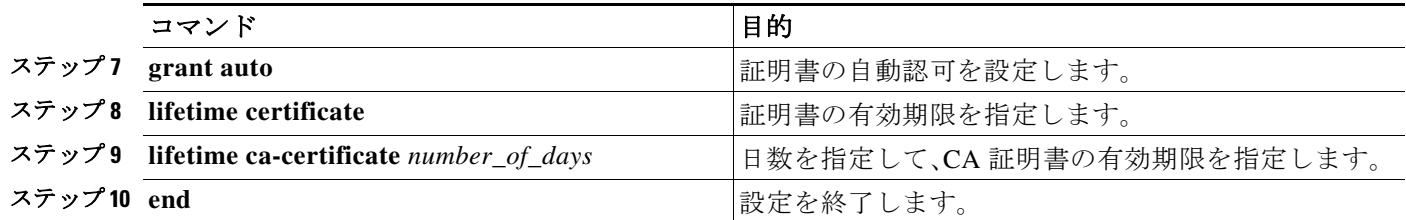

### **SCEP** クライアントの設定

グローバル コンフィギュレーション モードを開始し、次のコマンドを実行して SCEP クライア ントを設定します。

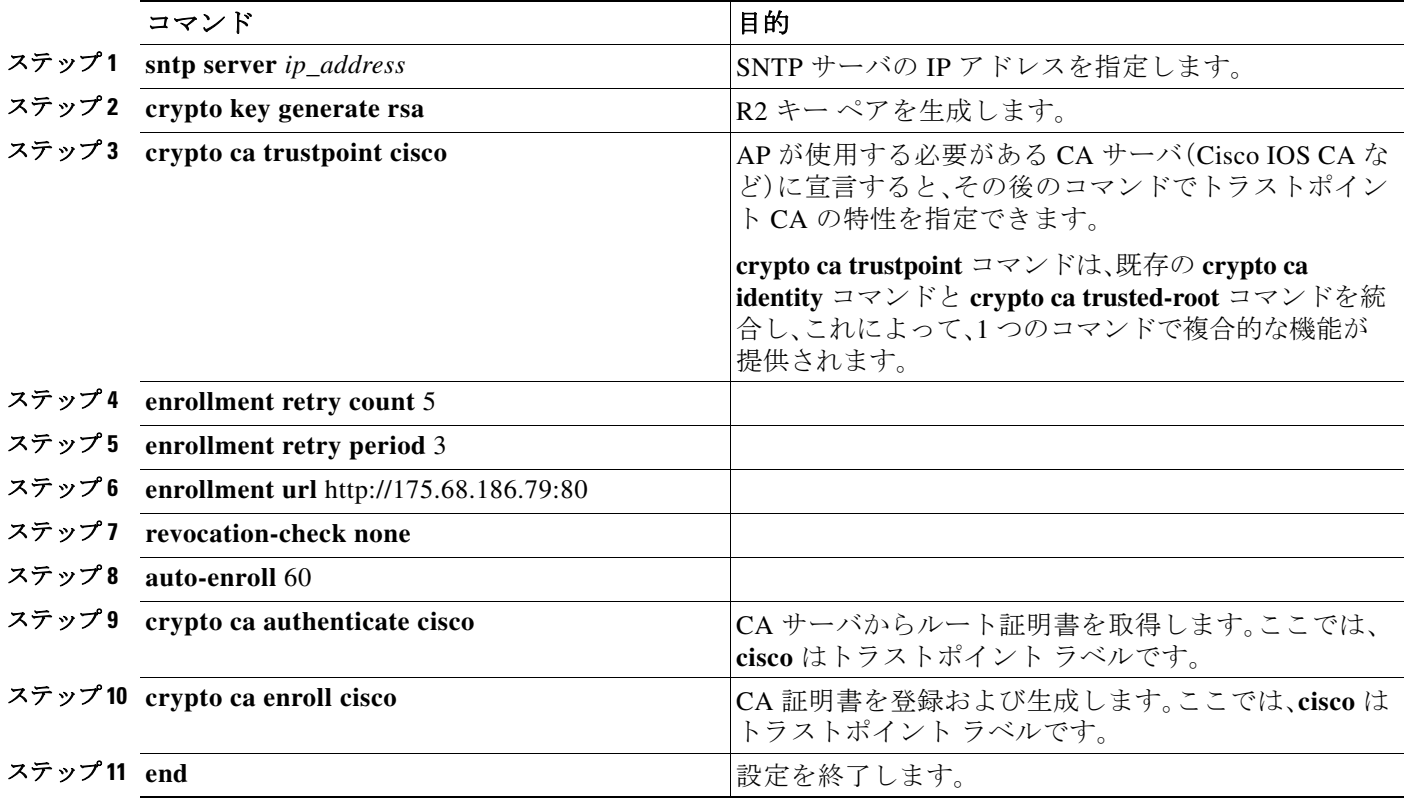

Cisco IOS CA サーバに正常に登録された後、**show crypto ca certificates** コマンドを使用すると発 行された証明書を確認できます。

 $\Gamma$ 

## ワークグループ ブリッジの設定

グローバル コンフィギュレーション モードを開始し、次のコマンドを実行してワークグループ ブリッジを設定します。

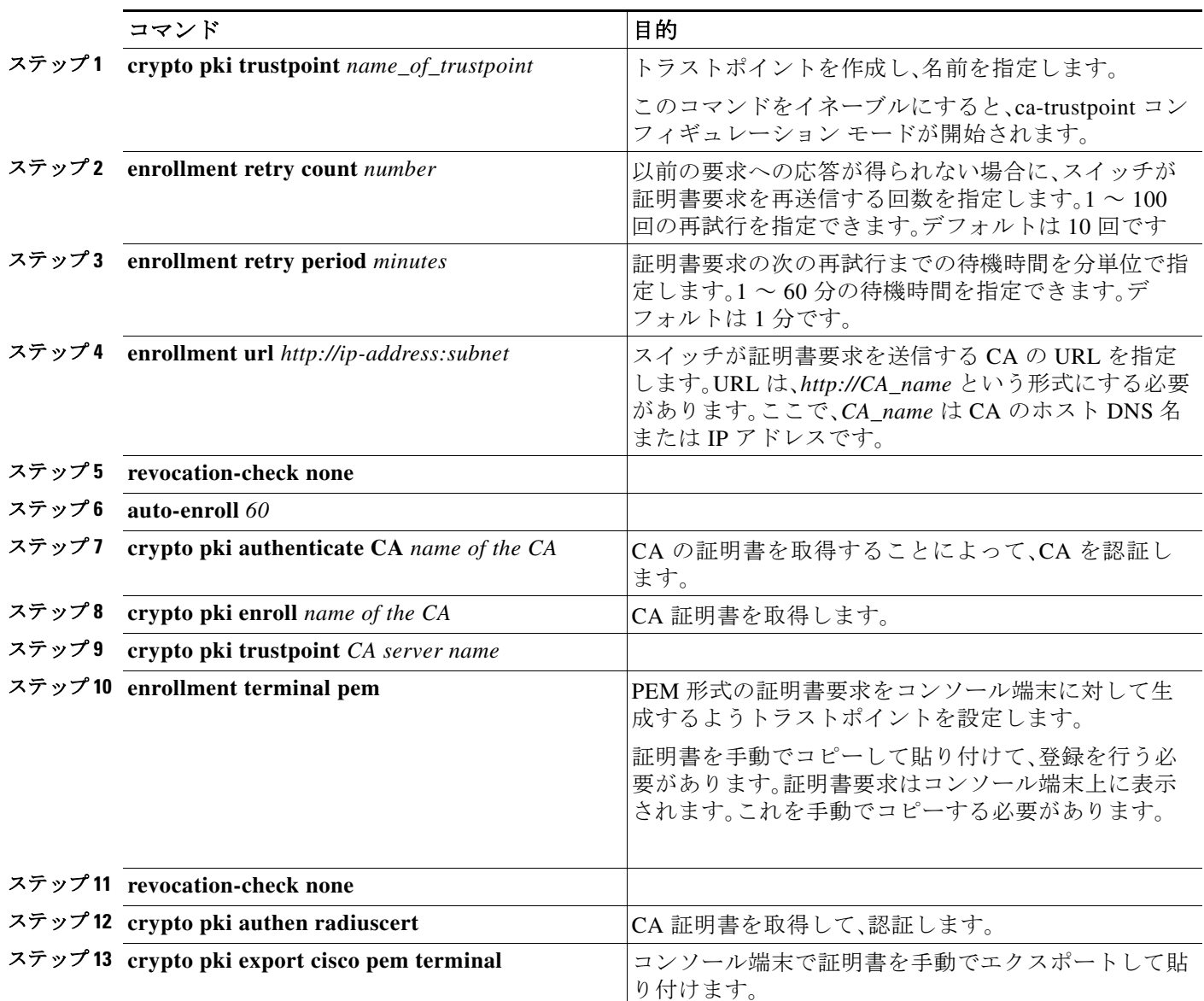

 $\mathsf I$